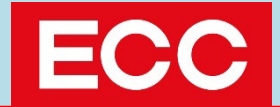

# 受検マニュアル

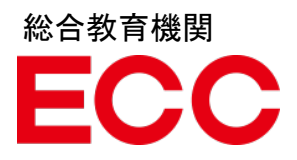

受検にあたっての注意点

#### **受講にあたっての注意事項となりますので受講前に下記と マニュアルのすべてのページを必ず確認してください。**

- ・**受講はそれぞれ一回のみ、繰り返しの受講はできません。**
- ・正解があやふやな場合でも、選択肢のどれかを選びましょう。
- ・**解答時間のカウントダウンはすぐに始まります。**時間内に解答してください。
- ・**リスニングの音声**は**自動で再生されません。再生ボタンを押してください。**
- ・**リスニングの音声**は**1回のみ再生**されます。**聞き直しはできません。**
- ・**ブラウザの閉じる、戻るボタン、再読み込みボタン**などは**押さない**でください。 **採点ができなくなります。**

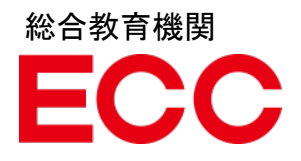

### ログイン方法について

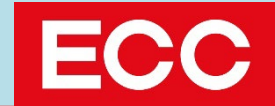

ログイン情報

ログインにあたり以下の情報が必要です。 必ずご確認ください。

URL: <https://ecc-intersection.com/student/Login>

Organization ID : e\_prac

Login ID :受験番号**(入学試験で使用した番号)**

**<**数字**3**桁+アルファベット**+**数字**4**桁>

Password : 生年月日(8桁)

※2005年12月12日生まれの場合→20051212

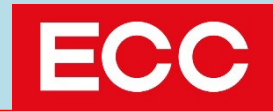

#### <https://ecc-intersection.com/student/Login> よりログインします。

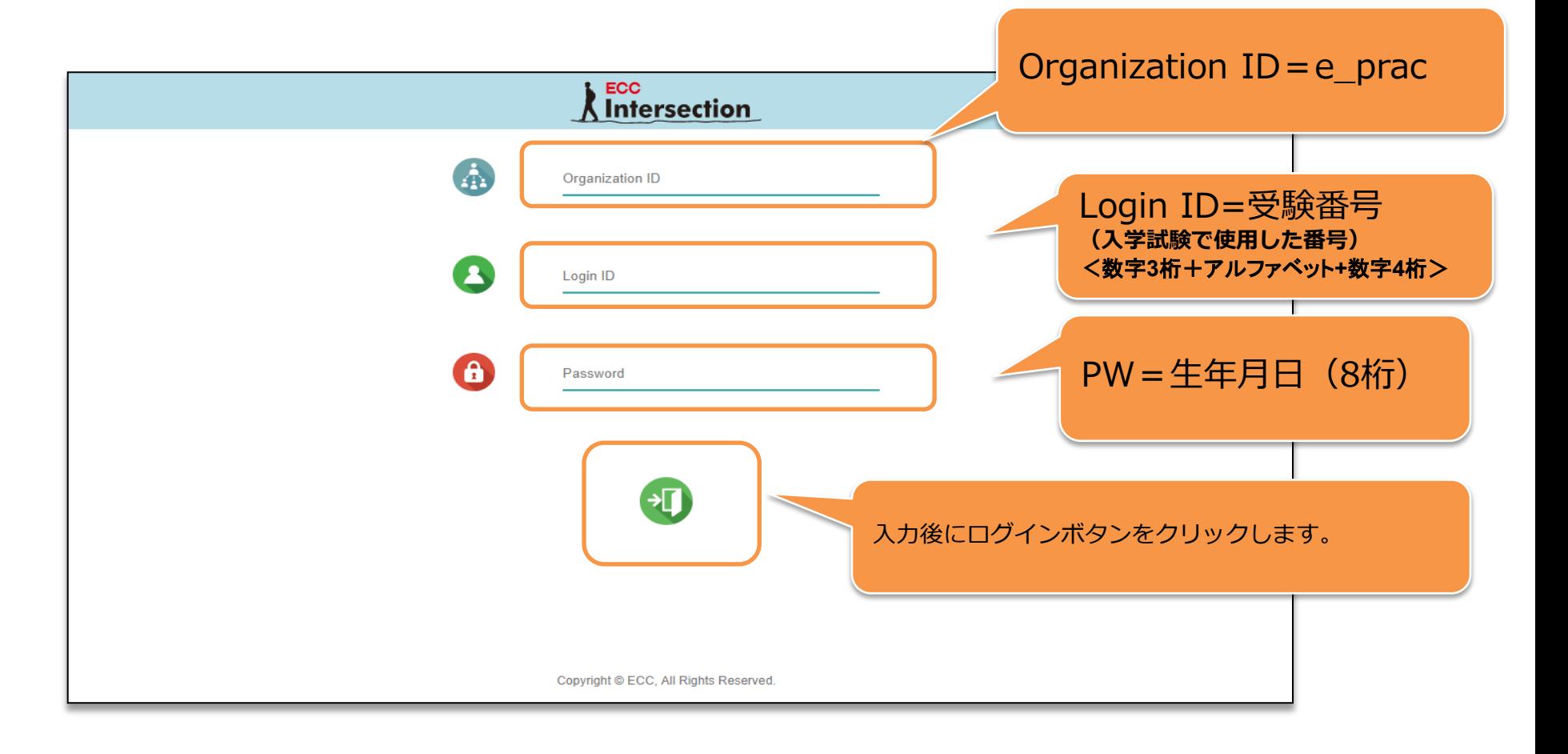

#### 受検の流れ ②ログイン後→テスト開始

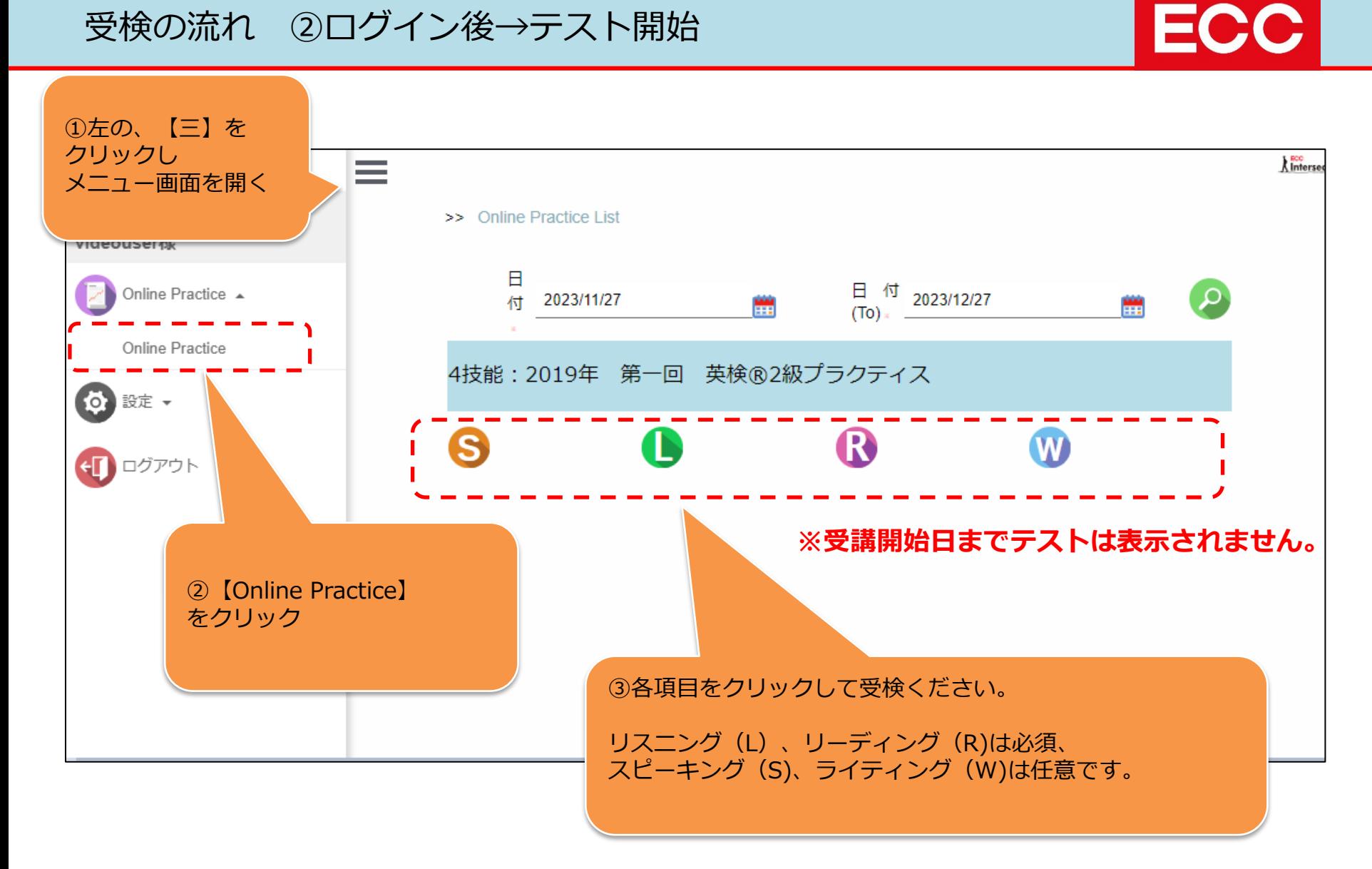

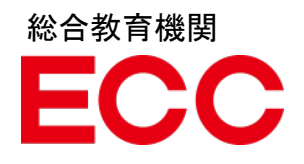

### リスニングテストについて

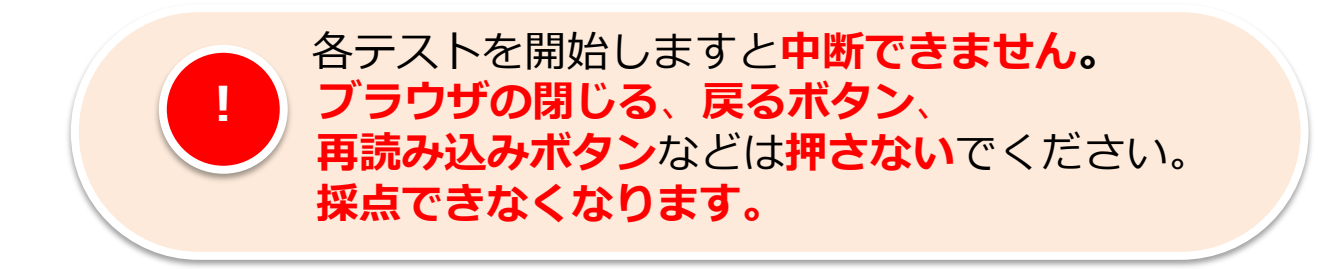

リスニング

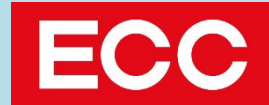

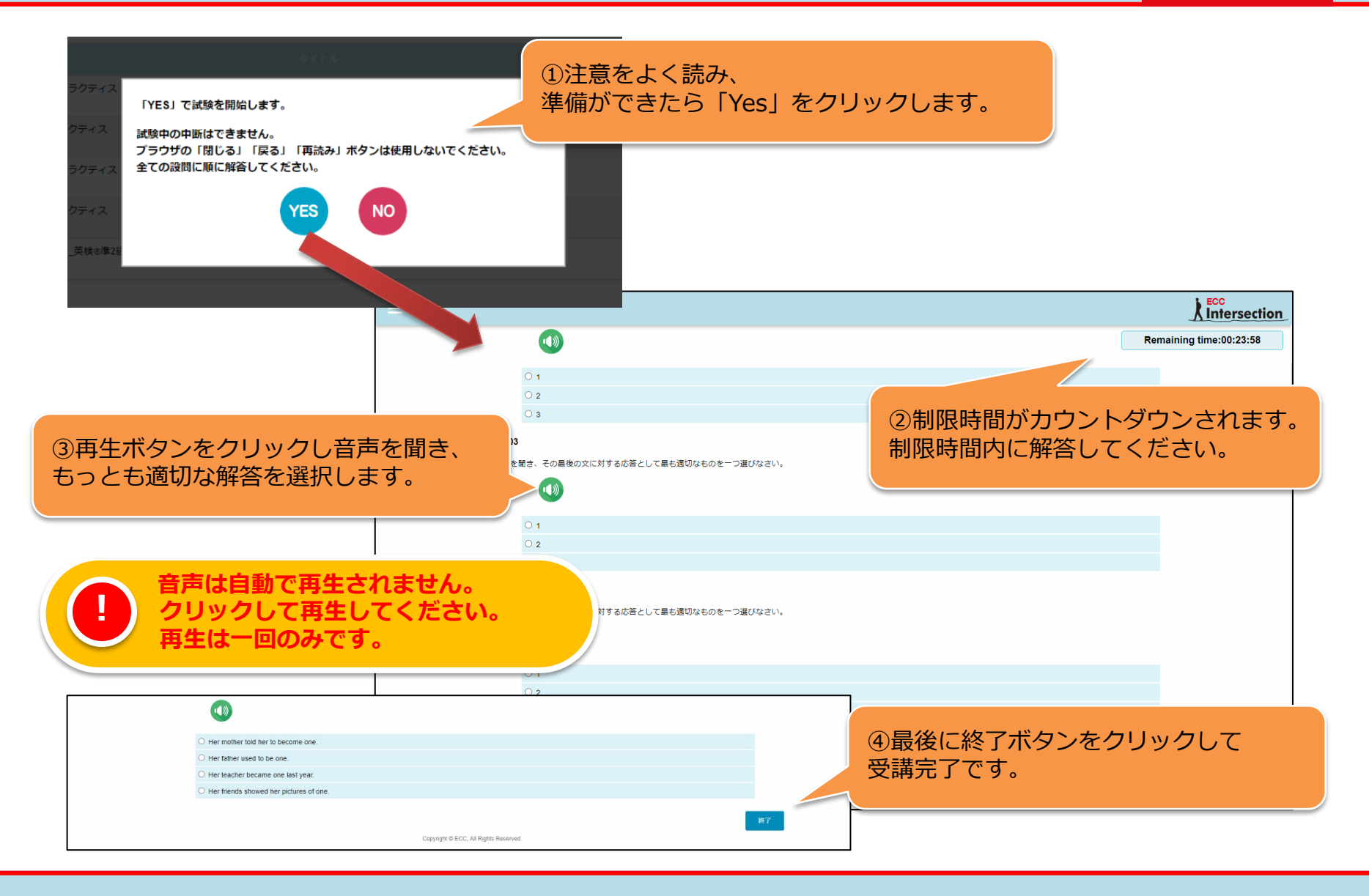

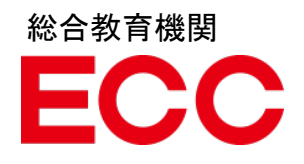

### リーディングテストについて

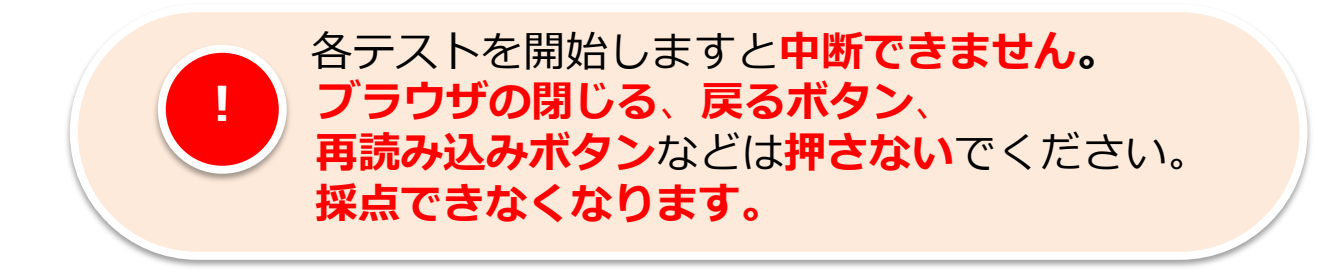

リーディング

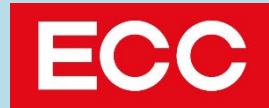

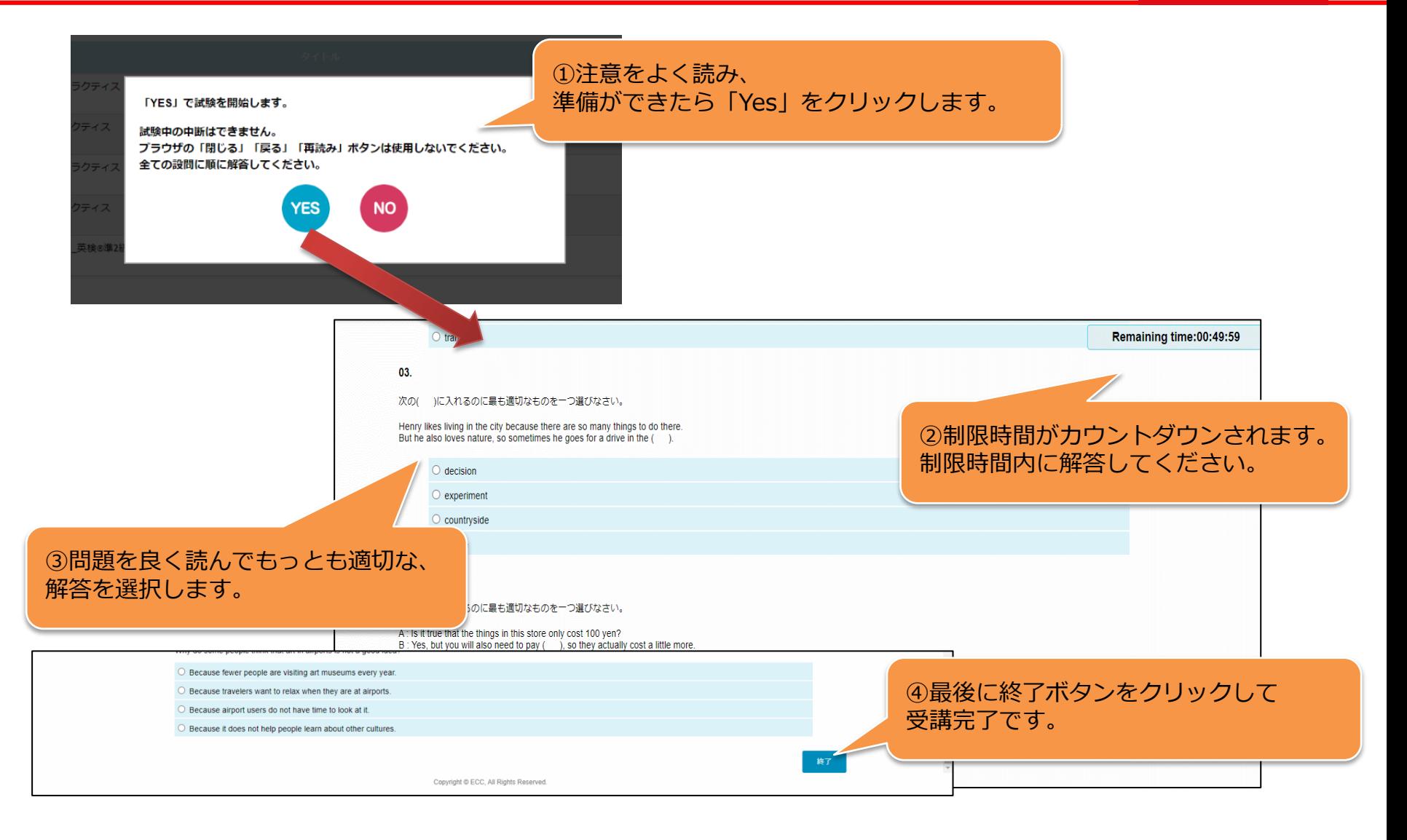

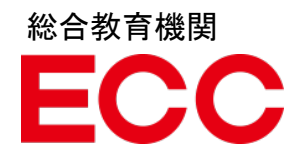

# スピーキングテストについて

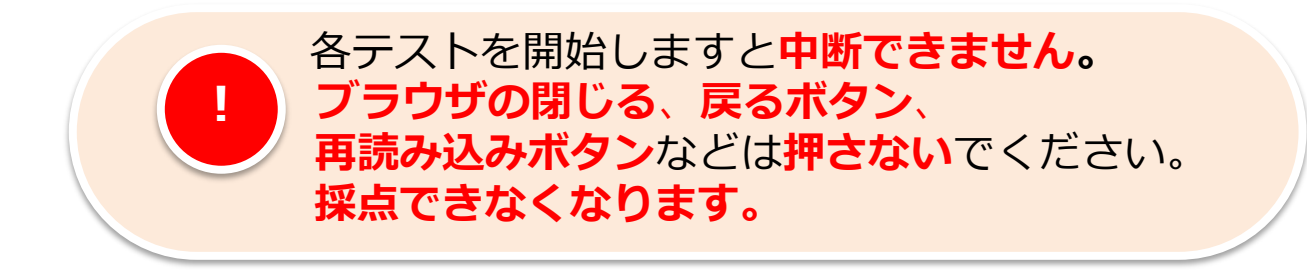

スピーキング①

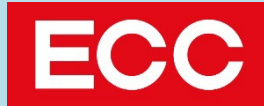

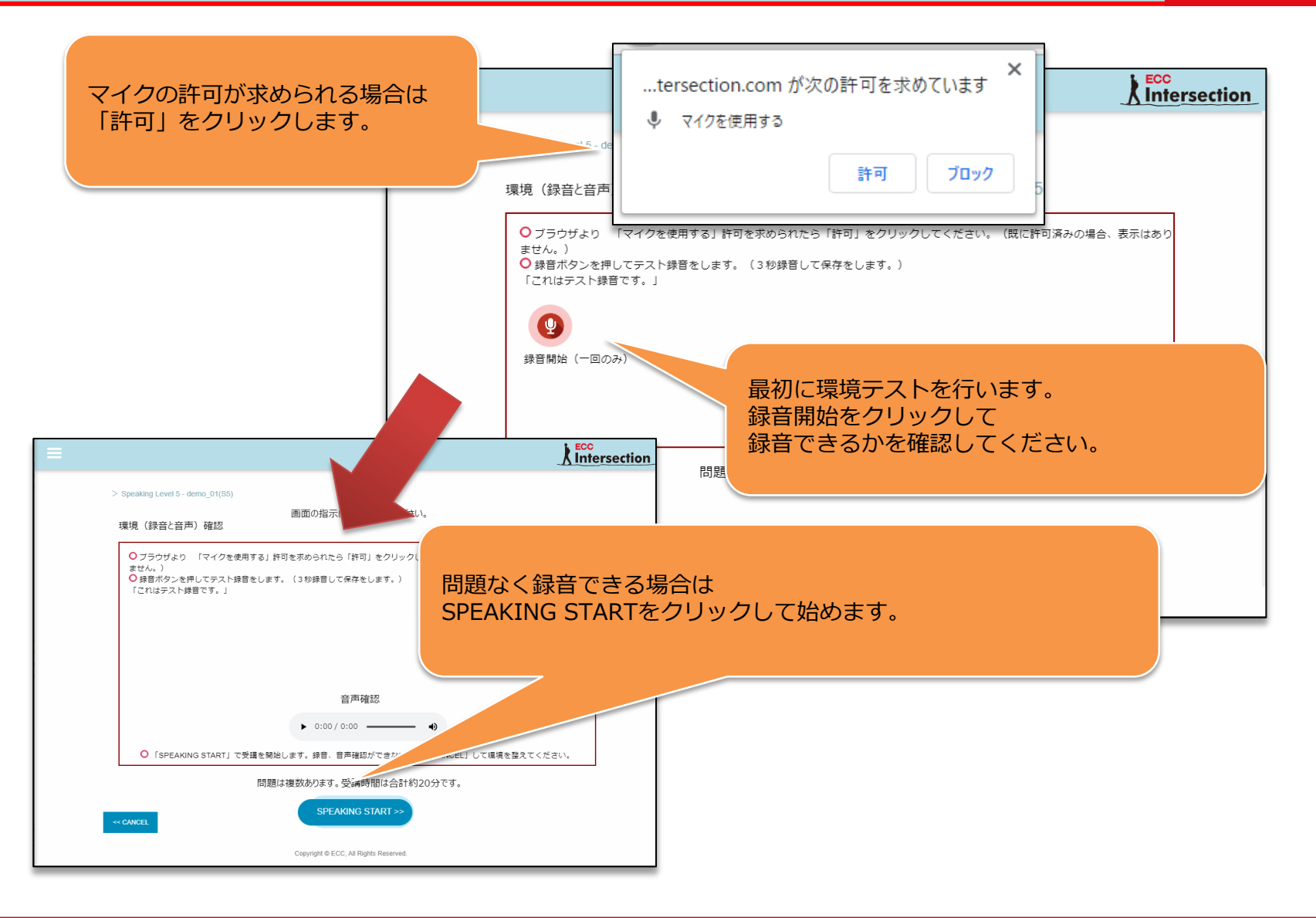

スピーキング②

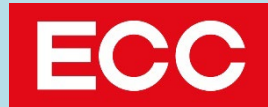

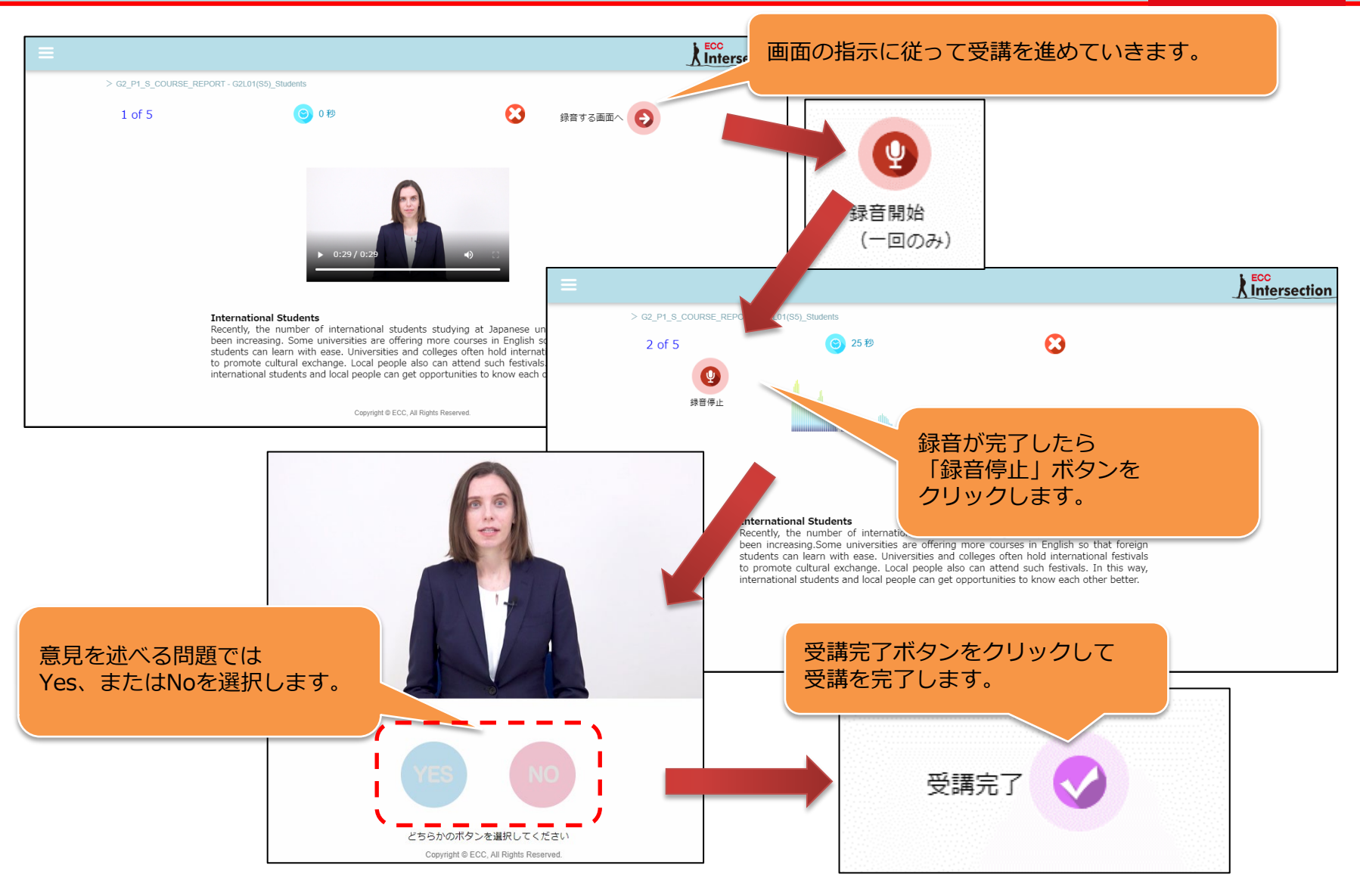

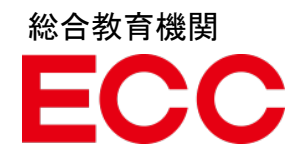

# ライティングテストについて

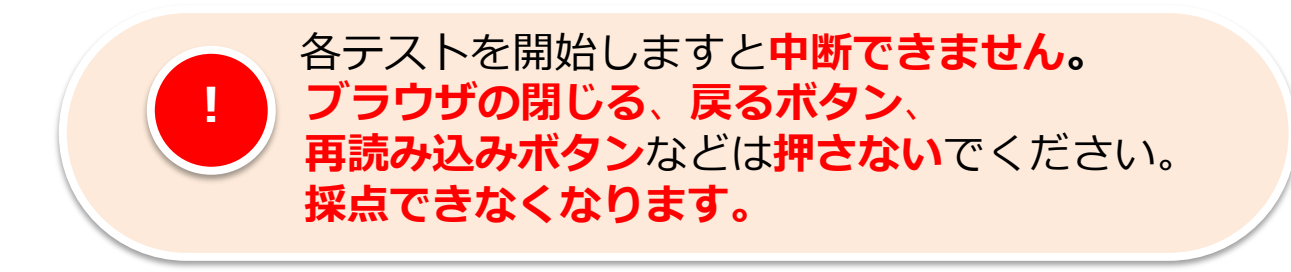

ライティング

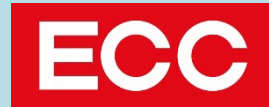

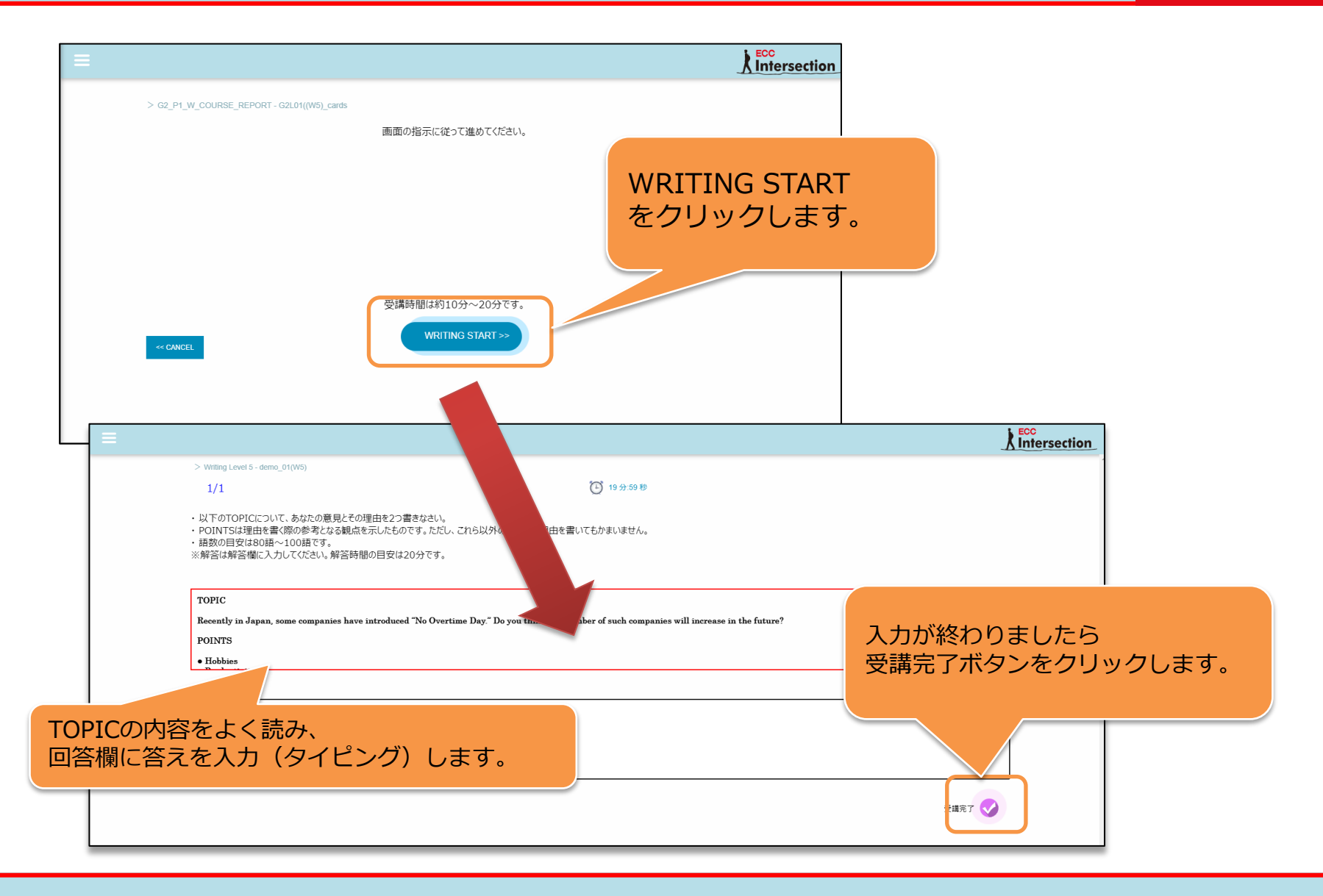

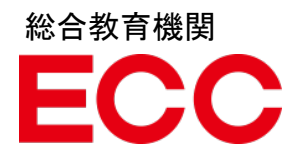

### 採点結果確認方法について

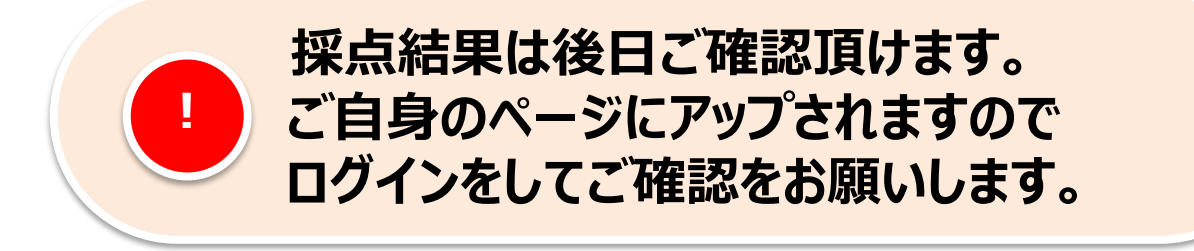

レポート

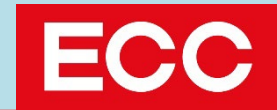

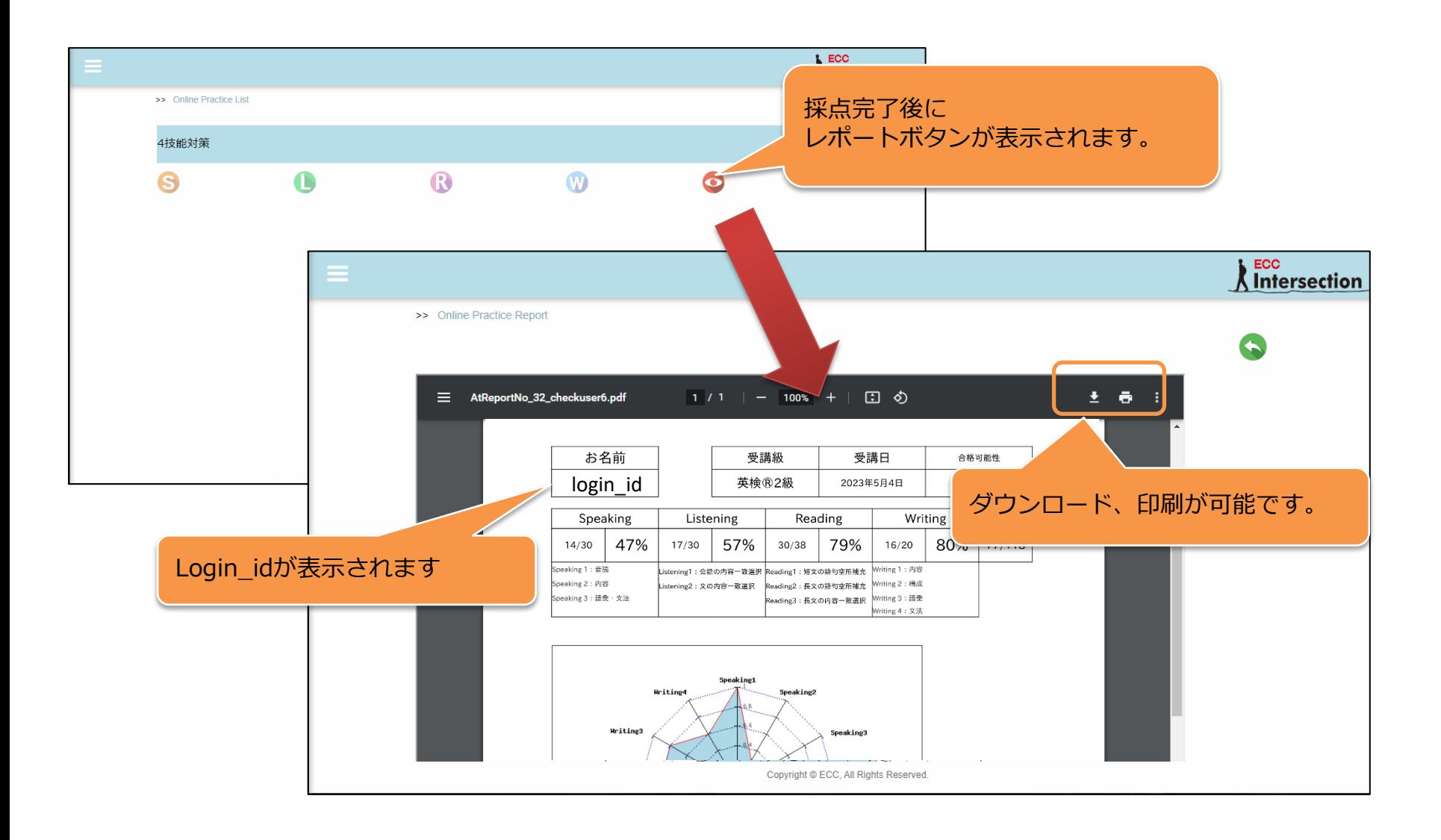